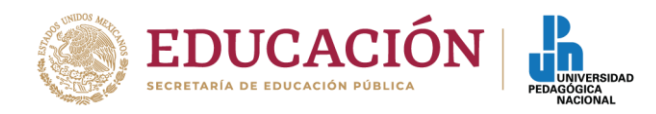

# Ciudad de México, 20 de agosto 2020 SAc-03/2020

# **Comunicado**

Debido a la situación de pandemia ocasionada por el SARS CoV-2, que enfrentamos a nivel mundial, la Universidad Pedagógica Nacional estableció un plan para dar continuidad al quehacer formativo de esta casa de estudios.

Ante la "nueva normalidad" las Universidades estamos frente a un reto inédito que exige transformar la docencia, la investigación y la difusión de la cultura. Es por ello que la UPN busca mitigar el riesgo, fomentar la prevención de contagio y promover la salud en toda la comunidad universitaria, por lo que se retoma para este nuevo ciclo escolar el uso de las Tecnologías de Información, Comunicación y Conocimiento para el Aprendizaje Digital (TICCAD). Con lo anterior se pretende continuar la actividad académica en este periodo de contingencia sanitaria con: *Universidad en línea UPN CDMX*.

A través de este proyecto, la comunidad universitaria podrá acceder a las instalaciones de manera digital. En este recorrido virtual se podrán conocer los servicios básicos en línea que ofrece la Universidad, como la biblioteca digital, servicios escolares, aulas virtuales.

Para poder ingresar a las diferentes actividades que ofrece la Universidad es importante mencionar las siguientes herramientas:

### **La UPN CDMX en línea.**

El Plano Virtual de UPN que orientará tanto a estudiantes como a docentes para resolver sus dudas o comentarios.

Atención en redes sociales a través de Facebook Messenger, donde el personal de informática atenderá en un horario de 8:00 am a 8:00 p.m.

Un Bot que responderá las dudas frecuentes de manera inmediata durante las 24 horas del día.

#### **Plano de la Universidad Pedagógica Nacional CDMX en línea**

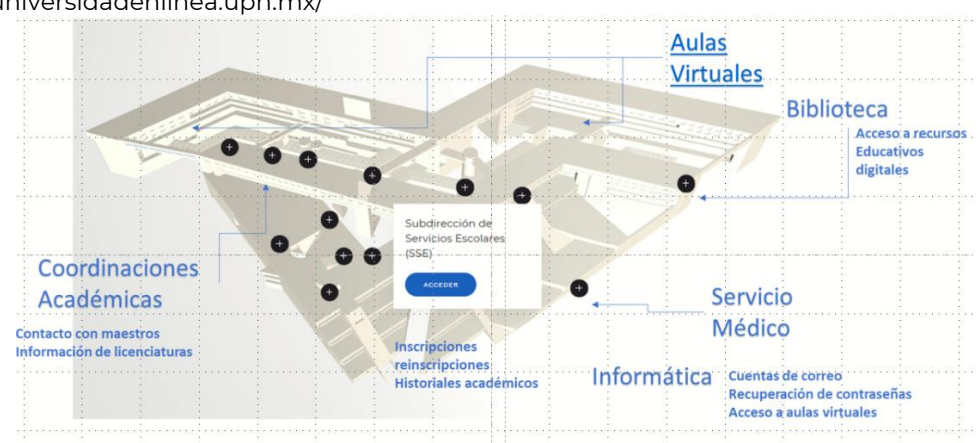

http://universidadenlinea.upn.mx/

# **Aulas Virtuales**

以外 的复数形式

Las Aulas virtuales estarán abiertas a partir del 20 de agosto, con el propósito de que las y los Académicos puedan ingresar, conocer y familiarizarse con la plataforma, así como planear y subir material para sus clases. La liga es: http://universidadenlinea.upnvirtual.edu.mx/

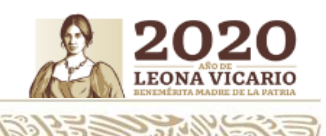

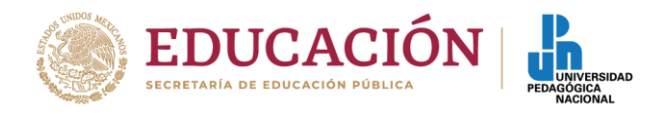

En este semestre, mientras las autoridades sanitarias no cambien el semáforo epidemiológico a verde, las clases se tomarán a distancia en las aulas virtuales.

Podrán ingresar a la Universidad en línea UPN CDMX a través de http://universidadenlinea.upn.mx/

Para ir directamente dar clic en AULAS VIRTUALES http://universidadenlinea.upnvirtual.edu.mx/

Para ingresar, las y los académicos deberán colocar " el Usuario" que es su RFC en minúsculas y la contraseña es su RFC en MAYÚSCULAS, se sugiere cambiar la contraseña una vez que ingrese (las características de la contraseña son: tener al menos 8 carácter(es), al menos 1 dígito(s), al menos 1 minúscula(s), al menos 1 mayúscula(s), al menos 1 carácter(es) no alfanuméricos como \*,-, o #)

En el caso de las y los estudiantes deberán entrar con la cuenta Institucional que se les genero cuando ingresaron a la Universidad y está conformada por su número de matrícula seguido de la palabra @alumnos.upn.mx, por ejemplo: 190929000@alumnos.upn.mx

Una vez que acceda, debe elegir el semestre que cursa y buscar sus materias, debe seleccionarlas para ingresar al AULA.

### **Aplicación Moodle para docentes**

Con la aplicación Moodle, puede aprender donde quiera que esté y cuando lo desee, con estas características de la aplicación:

Acceda fácilmente al contenido del curso: explore el contenido de sus cursos, incluso sin conexión. Conéctese con los participantes del curso: encuentre y contacte rápidamente a otras personas en sus cursos. Manténgase actualizado: reciba notificaciones instantáneas de mensajes y otros eventos, como: Enviar tareas: cargar imágenes, audio, videos y otros archivos desde su dispositivo móvil. Rastrear su progreso: vea sus calificaciones, verifique el progreso de finalización en los cursos y explore sus planes de aprendizaje. Realice actividades en cualquier lugar, en cualquier momento: intente concursos, publique en foros y más, tanto en línea como fuera de línea

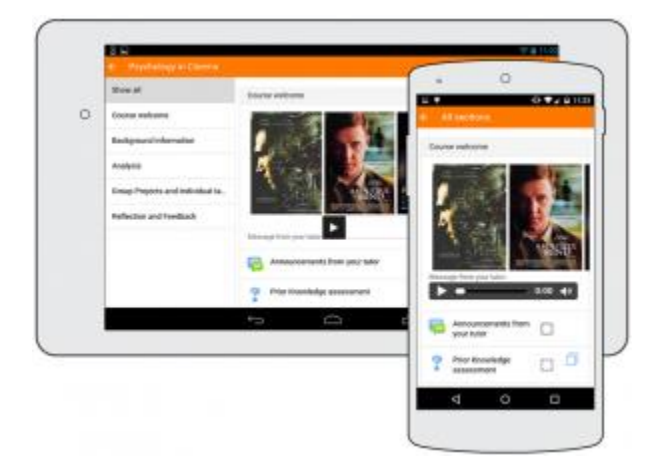

# **Sincronización de la aplicación Moodle**

**AND AND STRAKT** 

La sincronización funciona de manera diferente según el dispositivo:

Android: la aplicación debe abrirse, pero puede estar en segundo plano (puede estar usando una aplicación diferente).

iOS (iPhone, iPad): la aplicación debe estar abierta y en primer plano (debe ser la aplicación activa del dispositivo).

Escritorio: la aplicación debe abrirse pero puede estar en segundo plano (minimizada).

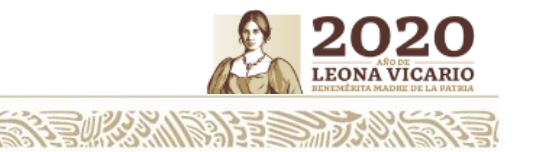

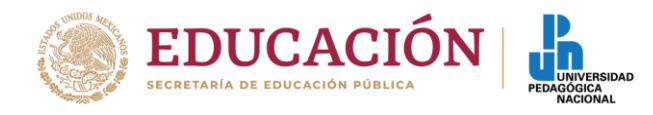

### **Crear cursos aptos para dispositivos móviles**

A medida que más estudiantes acceden a los cursos desde sus teléfonos inteligentes, tabletas u otros dispositivos móviles, es importante asegurarse de que sus cursos sean aptos para dispositivos móviles.

Se presentan algunas sugerencias para optimizar los materiales del curso para los y las estudiantes que usan la aplicación y acceden a Moodle desde dispositivos móviles.

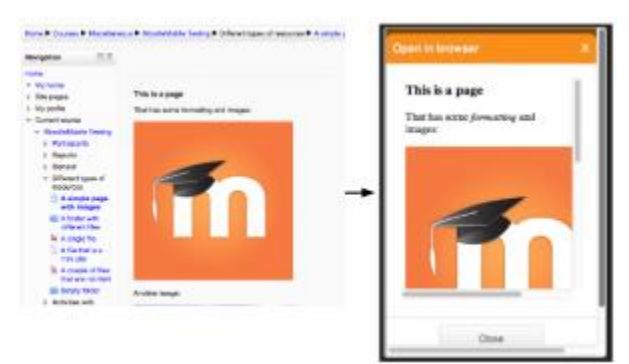

#### Características

- Se cuenta con un diseño receptivo para teléfonos y tabletas.
- Cargue una imagen en su área de archivo privado.
- Grabe un archivo de audio y cárguelo en su área de archivo privado.
- Grabe un video y cárguelo en su área de archivo privado.
- Envíe un mensaje privado a un participante del curso (se puede hacer sin conexión).
- Tome una nota personal sobre un participante del curso (se puede hacer sin conexión).
- Agregue un participante del curso a su contacto telefónico.
- Descargue y vea algunos recursos del curso.
- Acceda rápido a los contenidos de su curso.
- Vea eventos del calendario.
- Reciba notificaciones de recordatorio para eventos del calendario.
- Vea todos sus mensajes y notificaciones privadas anteriores.
- Explore y descargue sus archivos privados y de curso.
- Vea discusiones del foro.
- Envíe mensajes privados entre usuarios.
- Integre su calendario con recordatorios de advertencia como notificaciones locales.
- Cargue cualquier tipo de archivo desde su dispositivo a su área de archivos privados de Moodle.
- Vea el sitio, el curso y las notas personales de los usuarios.
- Vea su actividad y las calificaciones totales del curso.
- Soporte para todos los módulos del curso (actividades y recursos).
- Cree cuestionarios.
- Haga envíos de tareas.
- Revise envíos, comentarios, calificaciones.
- Use un editor de texto enriquecido cuando cree publicaciones en el foro.
- Intente cuestionarios con preguntas de ensayo.
- Puede crear páginas wiki o envíe tareas (solo en Android 4.4 en adelante).
- Envíe las actividades de un taller o curso.
- Califique elementos (publicaciones en foros, glosarios y entradas de bases de datos).
- Vea publicaciones de blog.

**必然//多步多少的传** 

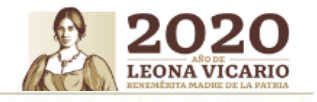

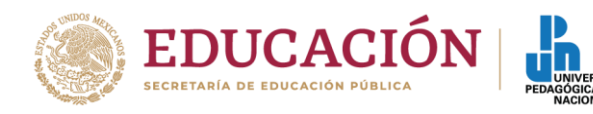

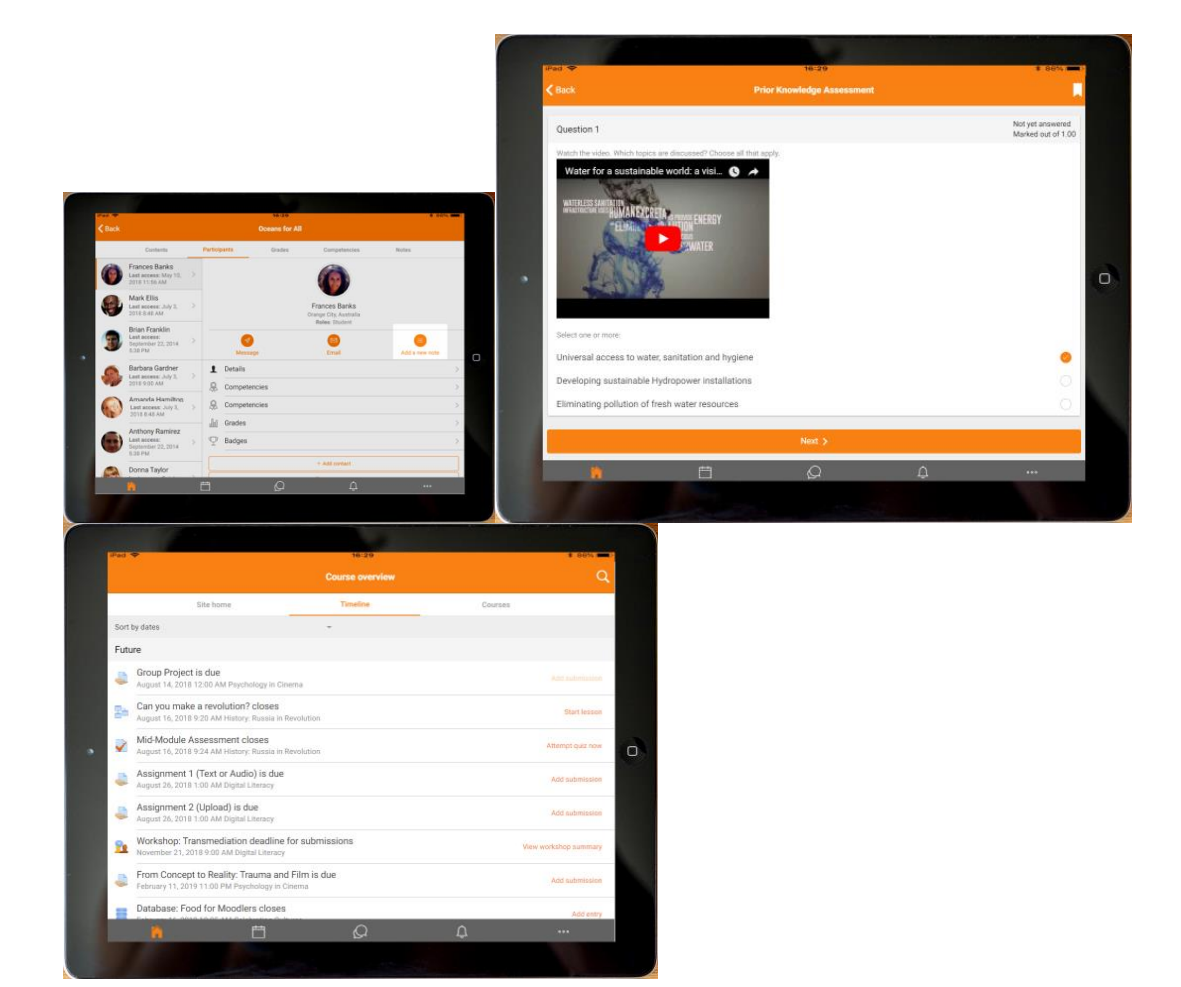

#### **Servicios Escolares**

En este semestre 2020-2, la mayoría de los trámites se harán en línea:

- **·** Inscripción.
- Reinscripción.
- La tira de materias podrá ser descargada por las personas interesadas desde cualquier computadora.
- Altas y bajas de materias. *Por las condiciones actuales, únicamente estarán permitidas las altas y las bajas de materias, en el presente semestre no se realizarán cambios.*

En el módulo de solicitud de trámite en línea http://sseservicios.ajusco.upn.mx se podrán requerir los siguientes documentos como:

- Constancia de estudios.
- Constancia de estudios con horario.
- Certificado parcial.
- Duplicado de credencial.
- Historial académico (con sello y firma)
- Baja temporal.
- Baja definitiva.

必然的学生的

 Titulación. Se atenderá únicamente a las personas egresadas que cuenten con cita para la entrega de documentos y la conformación de sus expedientes.

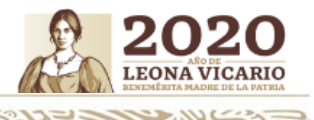

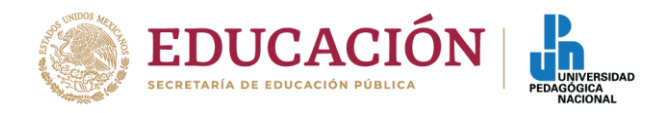

# **Dirección de Biblioteca**

En este periodo en el cual no puedes asistir físicamente a la Biblioteca "Gregorio Torres Quintero" te ofrece varios servicios en línea en la liga http://biblioteca.ajusco.upn.mx/ como son:

- Biblioteca en línea.
- Repositorio de recursos educativos.
- Gestores bibliográficos.

#### **Subdirección de Informática**

Podrán encontrar tanto el estudiantado y como el profesorado apoyo técnico académico en línea en los siguientes temas:

- Desde http://ssealumnos.ajusco.upn.mx/ y staff@upn.mx
- Problemas de acceso a las aulas virtuales.
- Cuentas de correo electrónico institucional.
- Recuperación de contraseña
- Apoyo y dudas desde Facebook Messenger.
- Dudas sobre licencias de Office 365.
- Servicio Social en línea (LEIP).
- El Chat Bot.

Se darán diferentes opciones de blogs de consulta en donde la comunidad universitaria podrá identificar de una forma más puntual la solución a problemáticas de software del equipo.

Se brindará asesoría de las diferentes ligas en donde se podrán descargar diversos programas y actualizaciones para el mejor funcionamiento de los equipos.

Se brindará apoyo para prevenir o resolver un mal funcionamiento en los equipos de cómputo.

A t e n t a m e n t e "EDUCAR PARA TRANSFORMAR"

MARÍA GUADALUPE OLIVIER TÉLLEZ SECRETARIA ACADÉMICA.

**必然必要要改革** 

c.c.p. Rosa María Torres Hernández, Rectora. Coordinadores/as de Áreas Académicas Responsables de Licenciatura

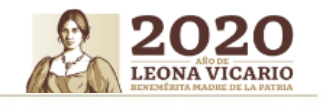